# **How do you create a communication of VNC with an Industrial Thin Client SIMATIC ITC?**

**Thin Client** 

**FAQ August 2012** 

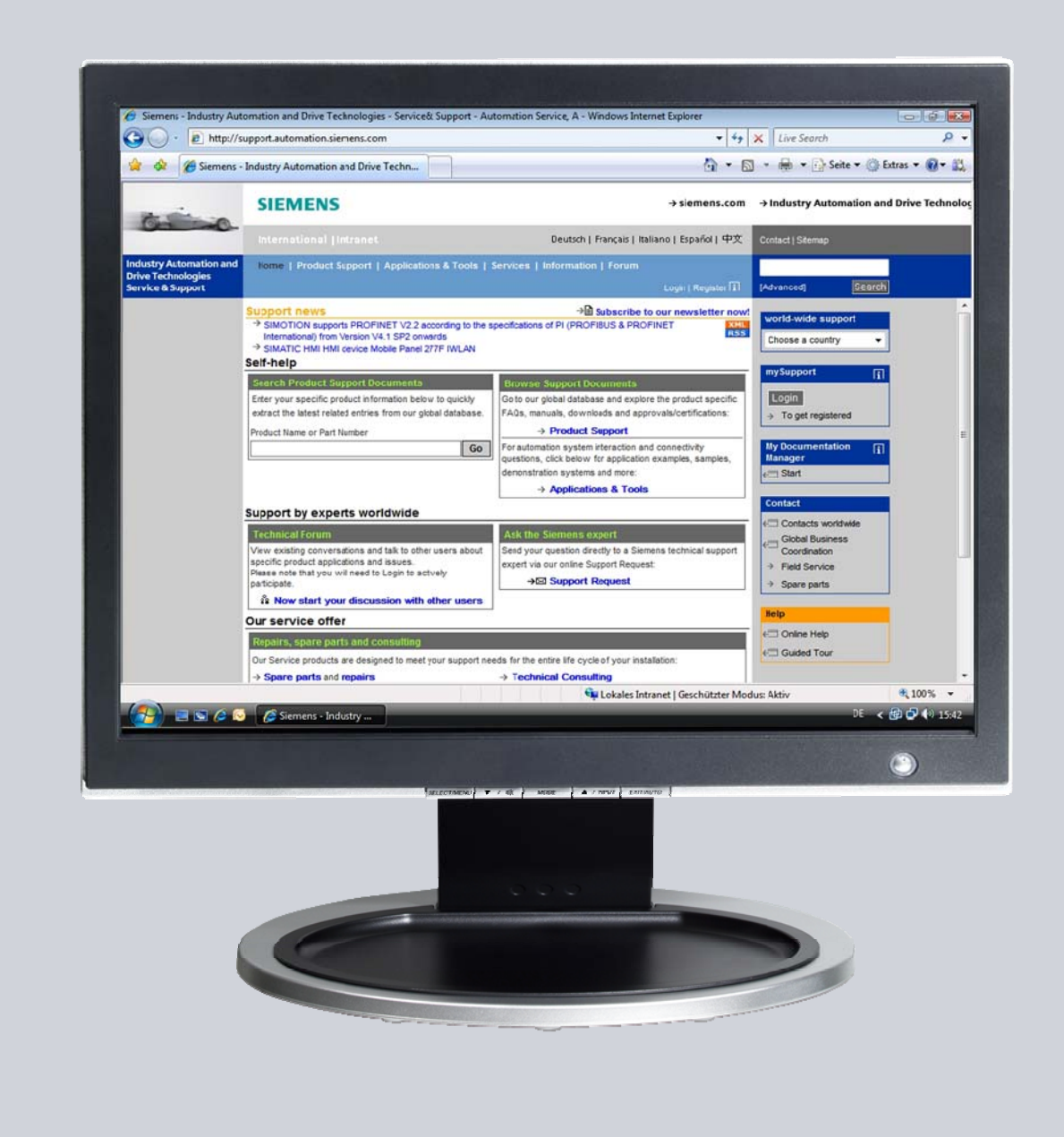

# **Service & Support**

**Answers for industry.** 

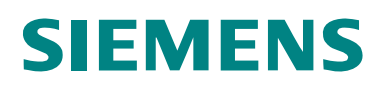

This entry is from the Siemens Industry Online Support. The general terms of use [\(http://www.siemens.com/terms\\_of\\_use\)](http://www.siemens.com/terms_of_use) apply.

Clicking the link below directly displays the download page of this document. <http://support.automation.siemens.com/WW/view/en/ 63348591>

#### **Caution**

The functions and solutions described in this article confine themselves to the realization of the automation task predominantly. Please take into account furthermore that corresponding protective measures have to be taken up in the context of Industrial Security when connecting your equipment to other parts of the plant, the enterprise network or the Internet. Further information can be found under the Content-ID 50203404.

<http://support.automation.siemens.com/WW/view/en/50203404>

## **Question**

How do you create a communication of VNC with an Industrial Thin Client SIMATIC ITC?

## **Answer**

The instructions and notes listed in this document provide a detailed answer to this question.

# **Table of content**

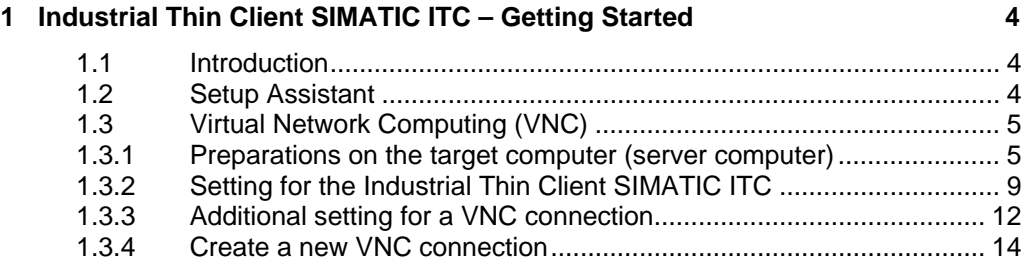

# <span id="page-3-0"></span>**1 Industrial Thin Client SIMATIC ITC – Getting Started**

## <span id="page-3-1"></span>**1.1 Introduction**

With the new Industrial Thin Client SIMATIC you have a powerful Thin Client solution in your hands. This device offers a wide range of connection protocols which are rounded up with other useful features.

these features are:

- Media Mapping
- PDF Reader
- Web Browser

This document helps you do the first steps with the device in order to establish a first connection to a remote computer.

# <span id="page-3-2"></span>**1.2 Setup Assistant**

To set up a first connection only a few steps are necessary. Right after the first power up or after a factory reset the setup assistant appears. The assistant helps you do the initial settings. The Setup Assistant is identical for the most part for all available connection types. These connection types are:

- RDP (Remote Desktop Protocol)
- VNC (Virtual Network Computing)
- Sm@rtServer
- Web (HTTP)

Before you can use any of these connections some prerequisites are necessary.

# <span id="page-4-0"></span>**1.3 Virtual Network Computing (VNC)**

#### <span id="page-4-1"></span>**1.3.1 Preparations on the target computer (server computer)**

With VNC a connection will be established to a remote computer using the virtual Network Computing Protocol (VNC). The VNC computing is typically not installed on a Windows system and has to be provided by an external tool. In the most UNIX/ LINUX distributions it is already part of the system. Therefore VNC is suitably usable in heterogeneous computer environments.

#### **Setting up RealVNC Servers on a Windows XP**

You can see in the following steps a configuration of a Real VNC server under Windows XP. To use the VNC protocol with Windows XP use the following steps.

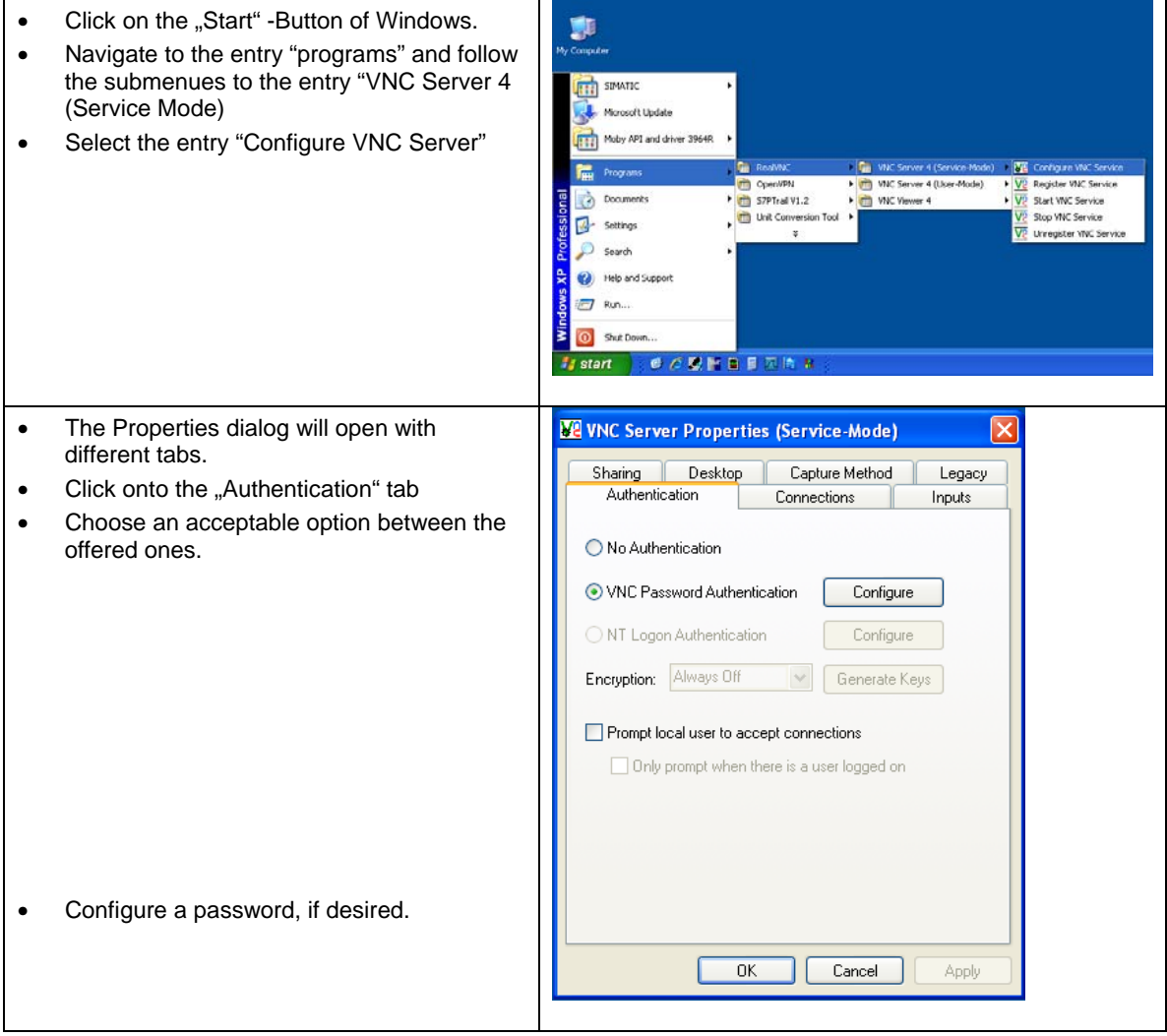

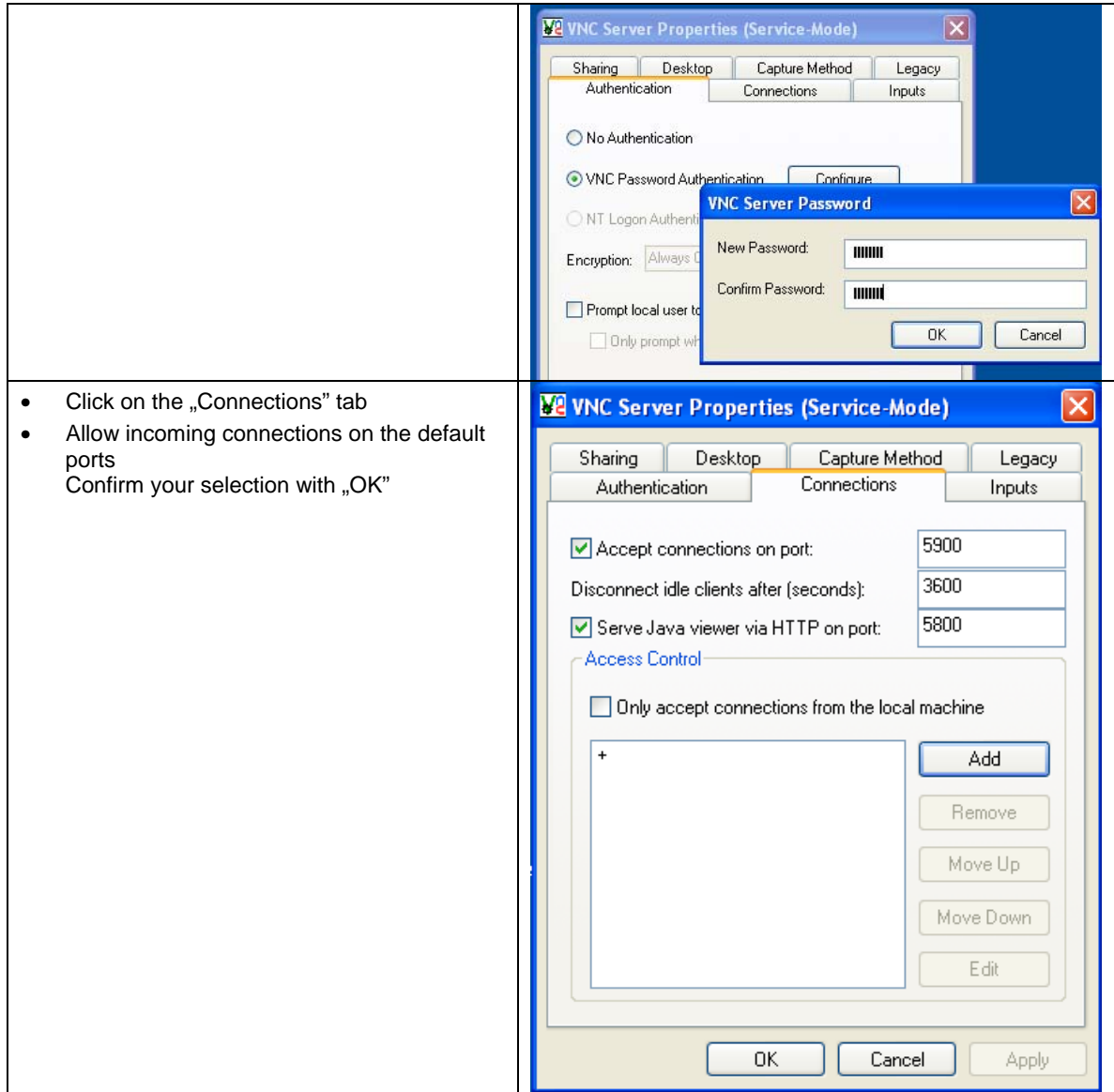

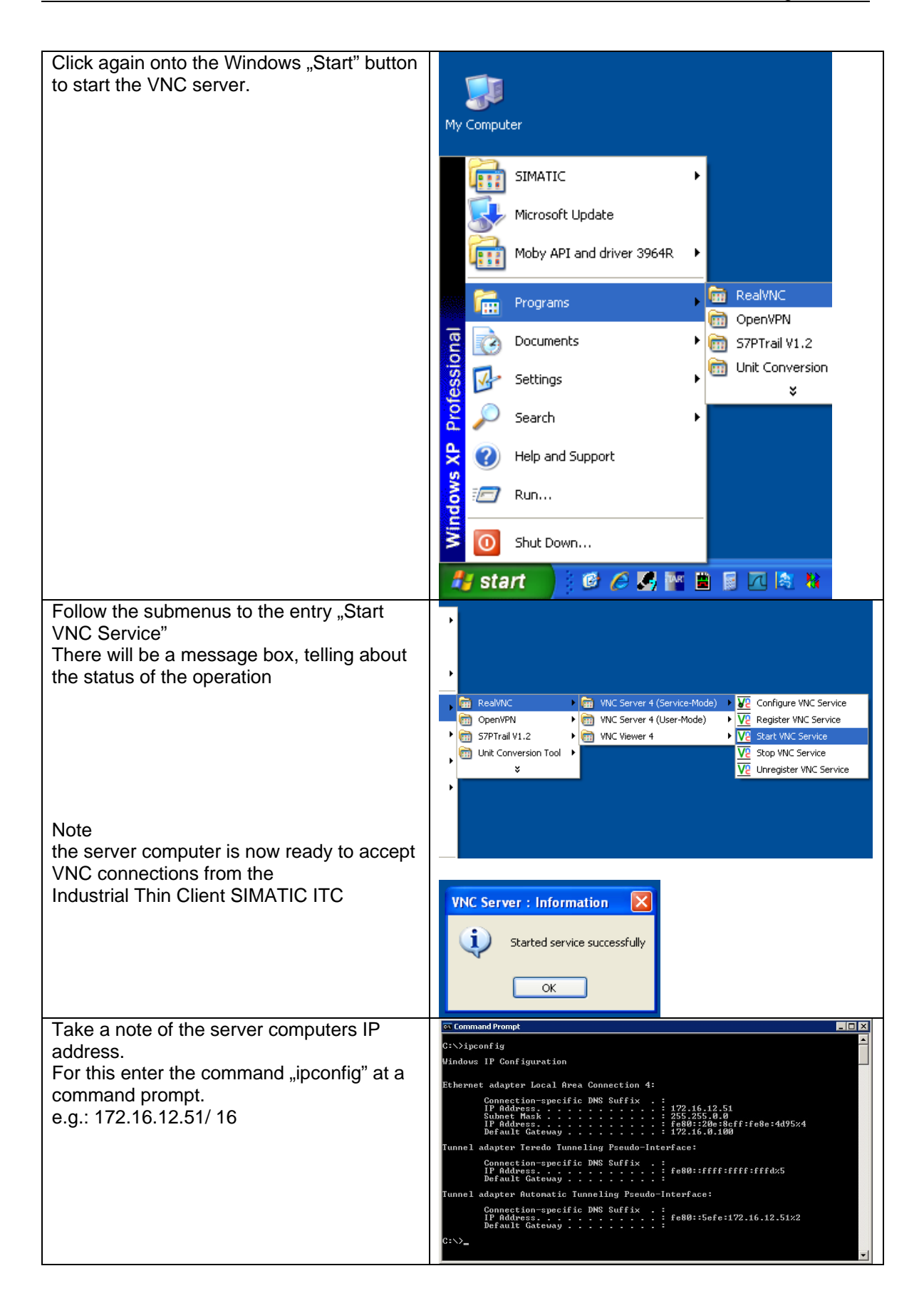

#### **Setting up a VNC Server in Ubuntu 12.04 LTS**

To use the VNC protocol with Ubuntu 12.04, follow the given instructions. In other distributions the following description may differ.

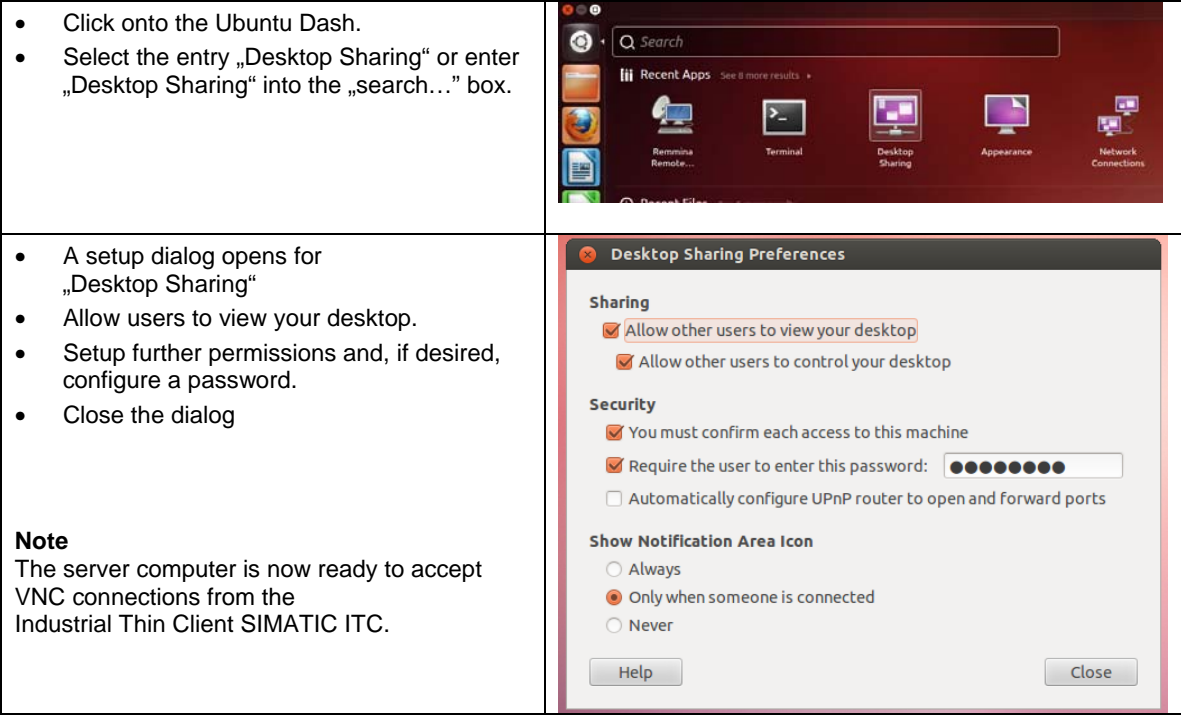

<span id="page-8-0"></span>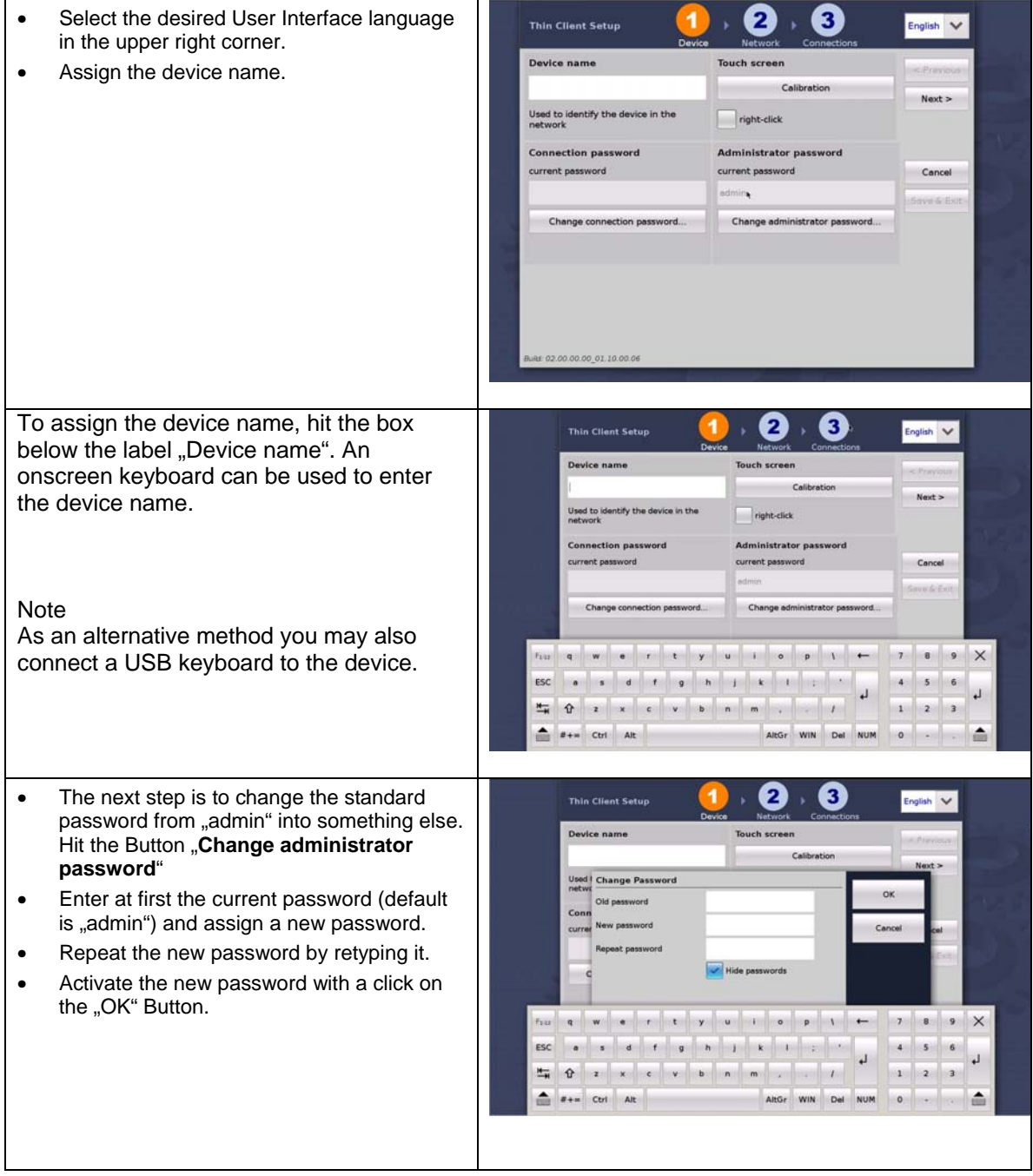

## **1.3.2 Setting for the Industrial Thin Client SIMATIC ITC**

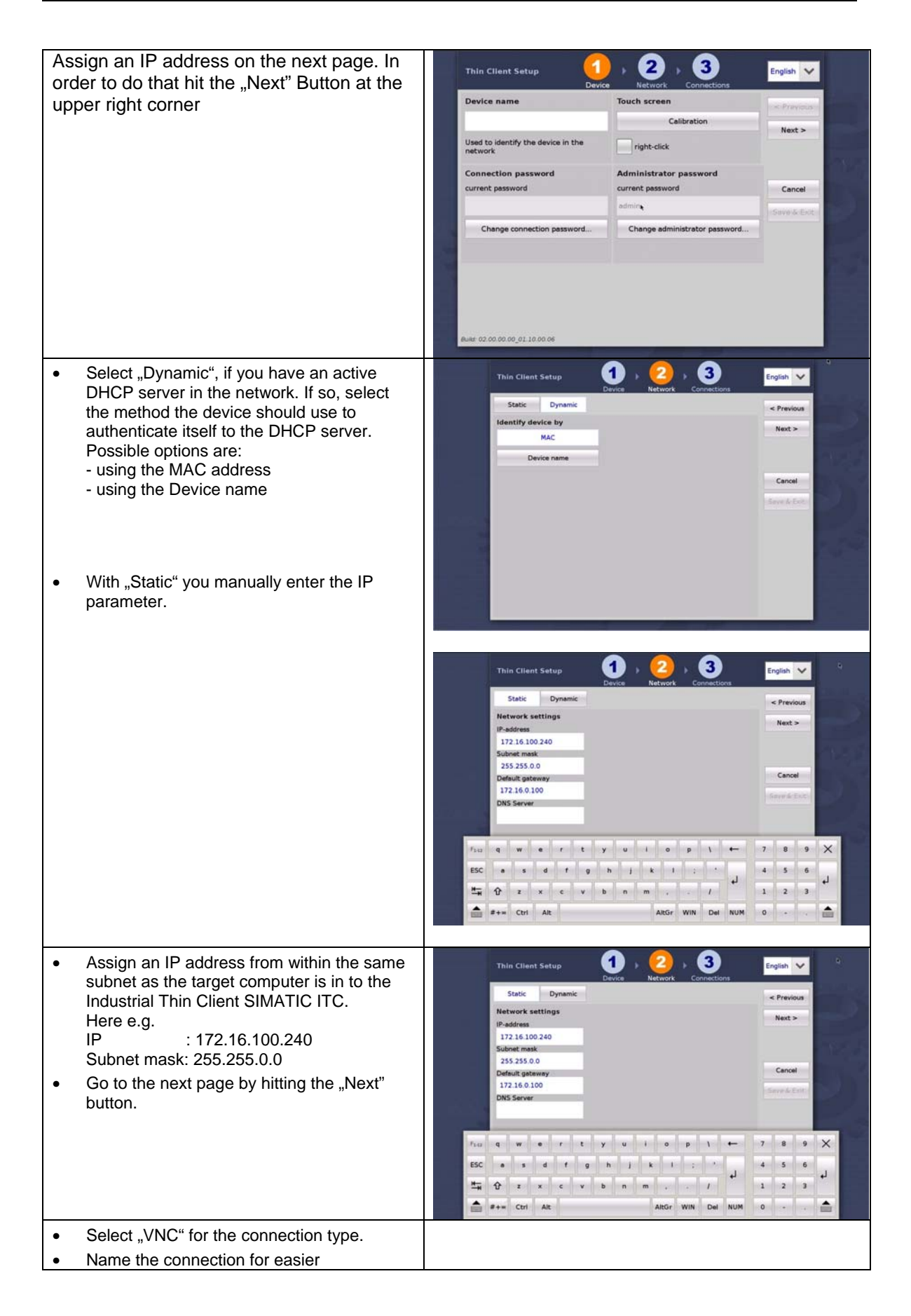

identification later on.

- Type the previously noted IP address of your target computer into the "Server" field e.g.: 172.16.12.51
- In case necessary, enter logon credentials into the fields "User" and "Password"

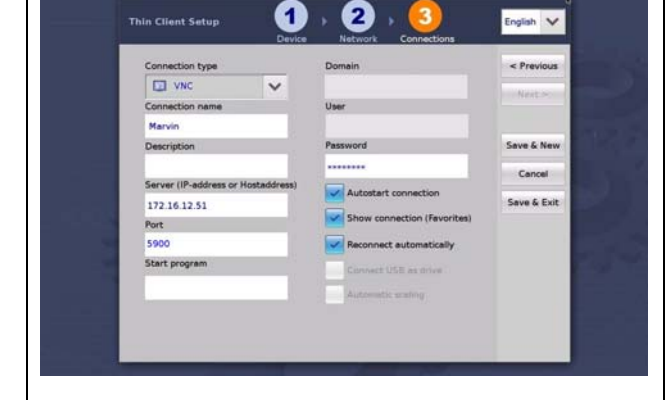

This finalizes the initial settings for the Industrial Thin Client SIMATIC ITC. This enables the device to establish your first connection to the target computer.

#### <span id="page-11-0"></span>**1.3.3 Additional setting for a VNC connection**

There are some more settings you can apply to a connection. They may be useful depending on the situation the Industrial Thin Client SIMATIC ITC is being used.

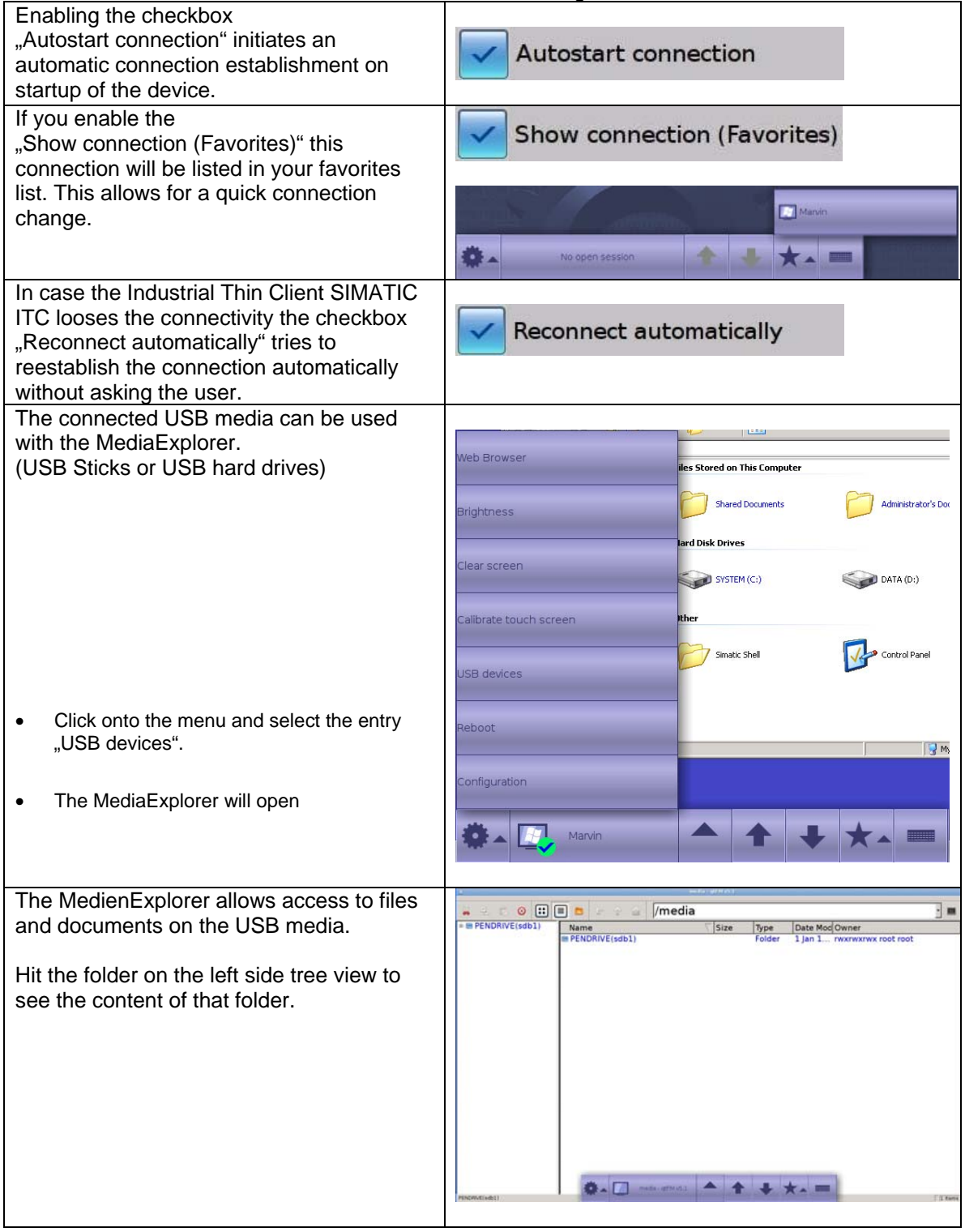

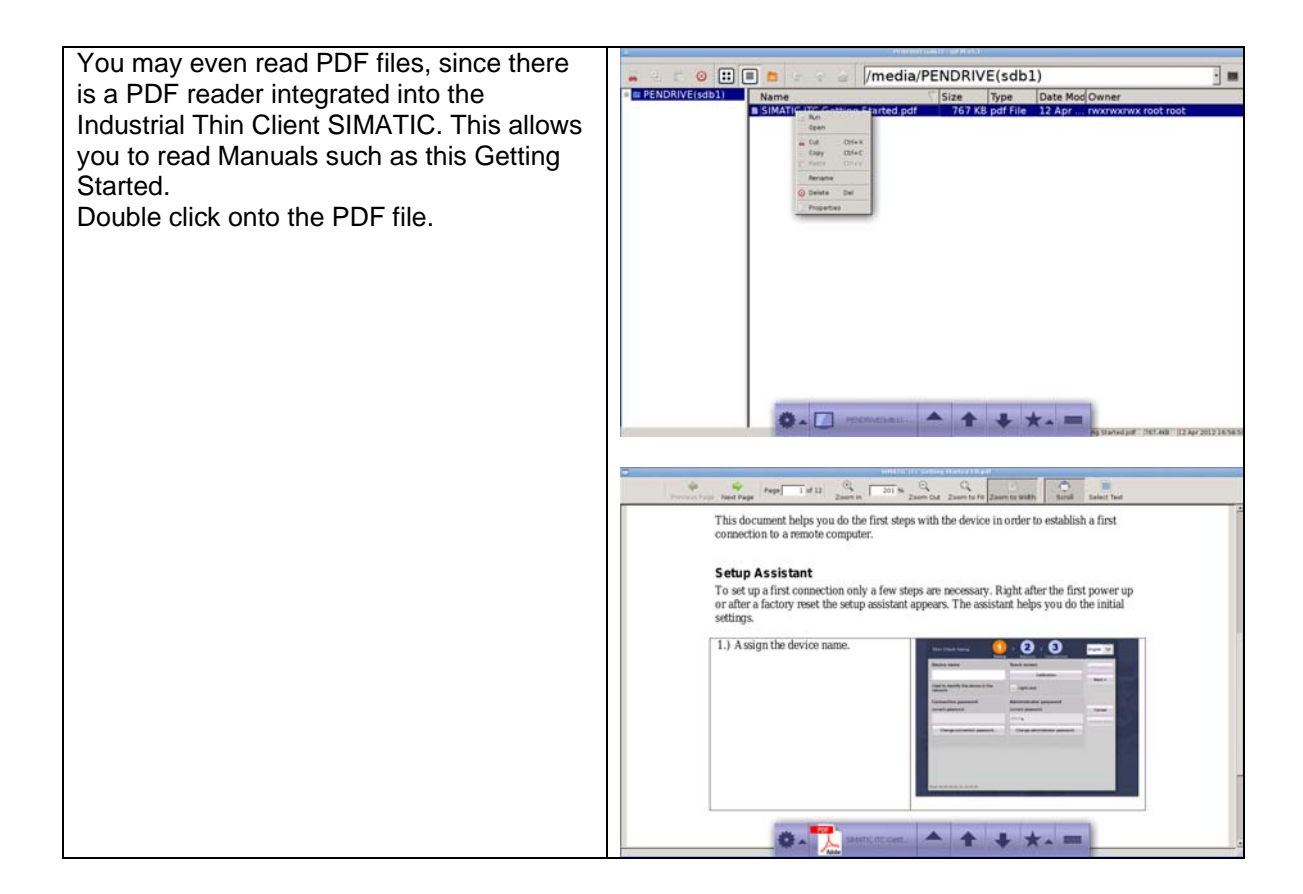

#### **1.3.4 Create a new VNC connection**

<span id="page-13-0"></span>With the Industrial Thin Client SIMATIC ITC it is possible to keep more than one connection operating. For this to work you need to create a new connection. Proceed as described to create a new connection.

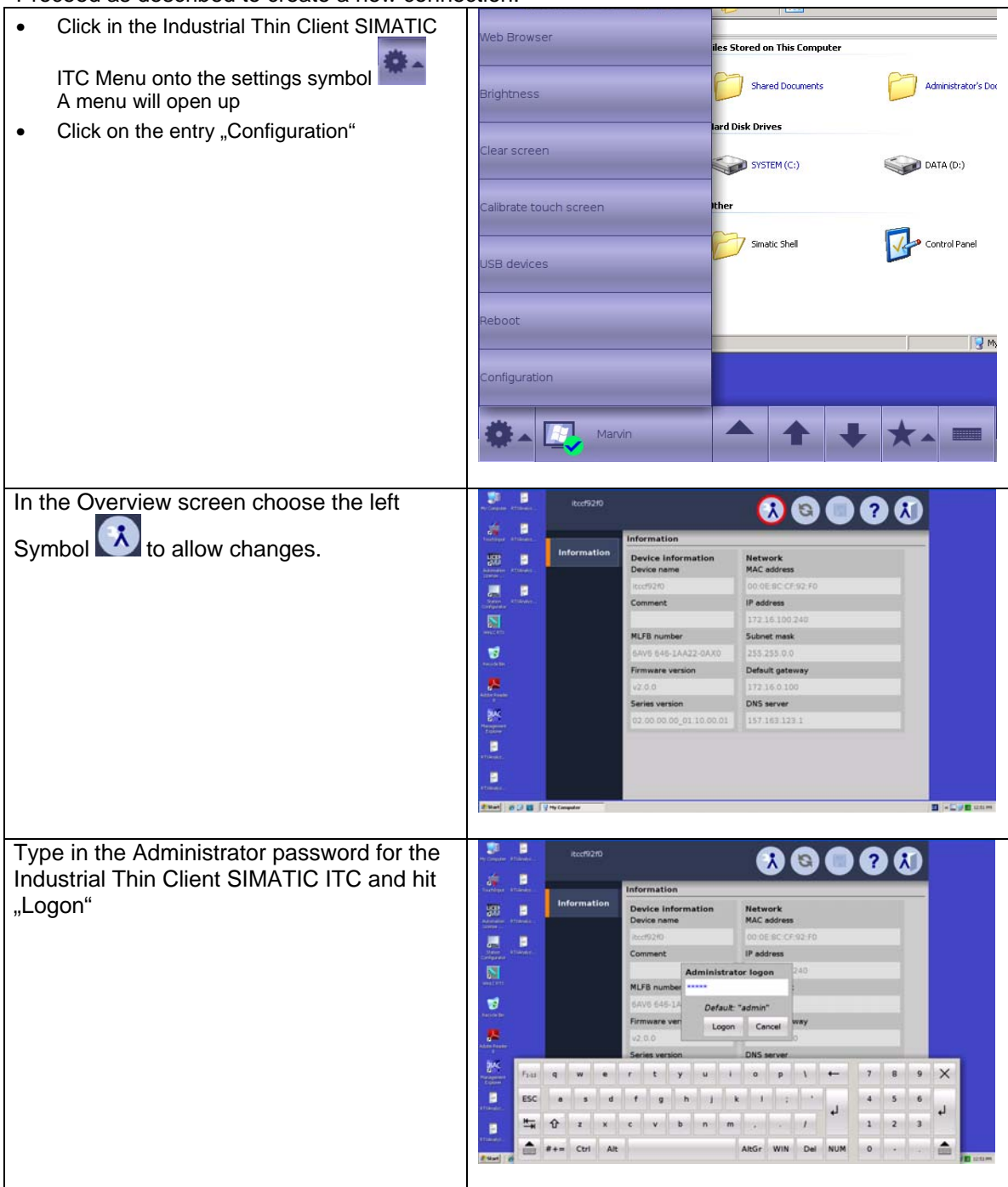

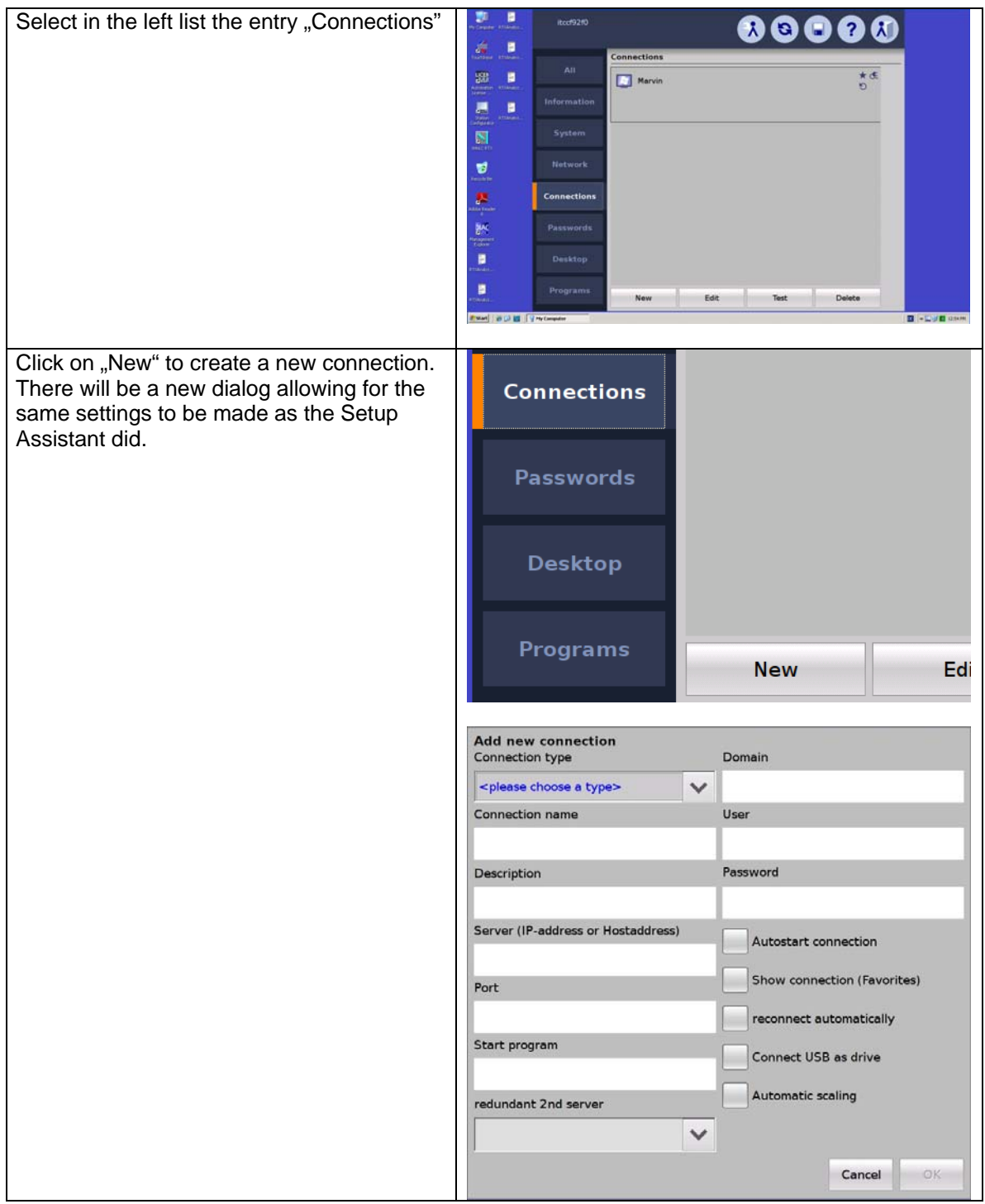

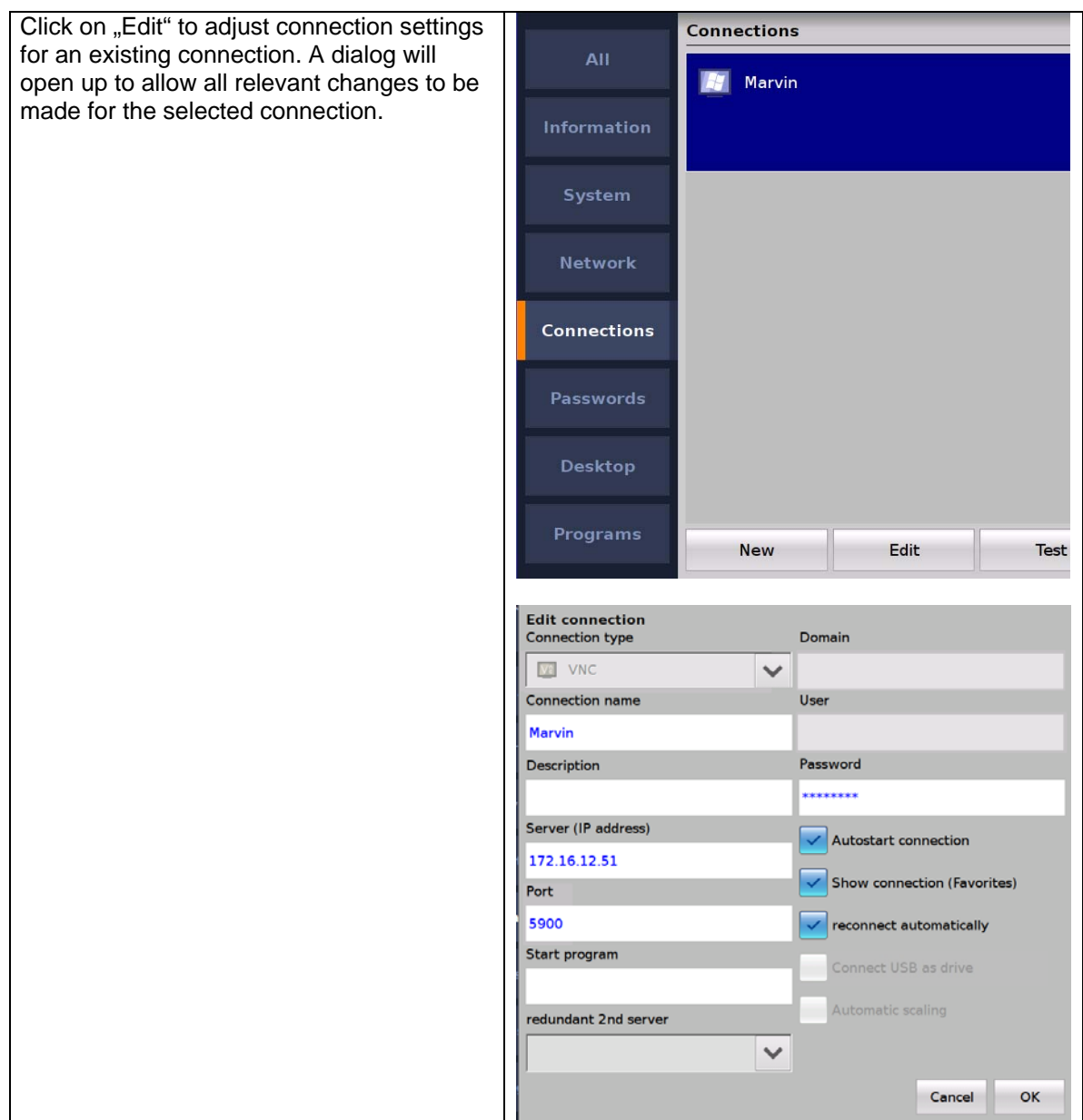